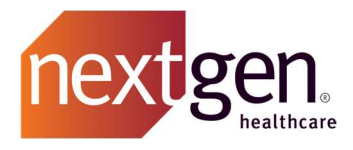

# NextGen® Office SMART APP Launch FHIR API Developer **Guide** for NextGen® Office

Prepared by NextGen R&D May 31st, 2023

#### SMART APP Launch API Developer Guide

Confidential – Proprietary Information

Property of NextGen Healthcare Information Systems, LLC and its parent company NextGen Healthcare, Inc. (collectively "Company"). For Use By Authorized Company Clients Only.

NOTICE: This document contains information that is confidential and proprietary to Company and is intended for use solely by its authorized clients. This document may not be copied, reproduced, published, displayed, otherwise used, transmitted, or distributed in any form by any means as a whole or in any part, nor may any of the information it contains be used or stored in any information retrieval system or media, translated into another language, or otherwise made available or used by anyone other than the authorized client to whom this document was originally delivered without the prior, written consent of Company.

By retaining or using this document, you represent that you are a client or an authorized representative of a client of Company who is authorized to use this document under one or more agreements between you and Company now in force, and that you will use this document and the information it contains solely as and to the extent those agreements permit. Any other use or distribution of the contents of this document, as a whole or in any part, is prohibited. Although we exercised great care in creating this publication, Company assumes no responsibility for errors or omissions that may appear in this publication and reserves the right to change this publication at any time without notice.

© 2023 NXGN Management, LLC. All Rights Reserved.

NextGen® Office EHR – Pat. 8,947,374 and 9,791,999

NextGen® is a registered trademark of NXGN Management, LLC. All other names and marks are the property of their respective owners.

## Purpose of this document

 This document is written for developers building client applications that connect to the NextGen® Office SMART APP Launch API. These API enables providers to allow vendors of their choice to obtain USCDIv1 data of a single patient.

This document covers the following:

- 1. How to register as a client application and gain access credentials
- 2. A detailed walk-through of using the NextGen® Office SMART APP Launch API

## How to register your client application to access NextGen® Office SMART APP Launch API

Send an email to nextgen-office-api@nextgen.com with the following information:

- Contact e-mail address
- Organization name
- Organization description
- Client application name
- Client application use-case description
- Client App Launch Url (should not include query parameters)
- Client App Icon Url (Max size < 128 kB, Aspect Ratio 1:1, Min 24px x 24px)
- OAuth Callback URL (should not include parameters)

The NextGen® Office API team will issue client credentials and/or request additional information.

## Detailed walk-through of using the NextGen® Office Smart App Launch API

The following instructions are from an internal validation of the NextGen® Office SMART App Launch API. SMART App Launch APIs power the category of apps used by provider organizations to integrate with their NextGen® Office's EHR system. These apps can use SMART App Launch APIs to add value and functionality across a variety of clinical, administrative, and other functions.

To use the SMART App Launch APIs developers need to register the app with NGO with the correct details of the launch URL and Practice should have an active subscription for the registered App.

The steps to Launch a Smart App from NGO's EHR are as below:

- 1. Login to EHR.
	- Provider: Testing, Provider UN: ProviderAPI PW: Next@123

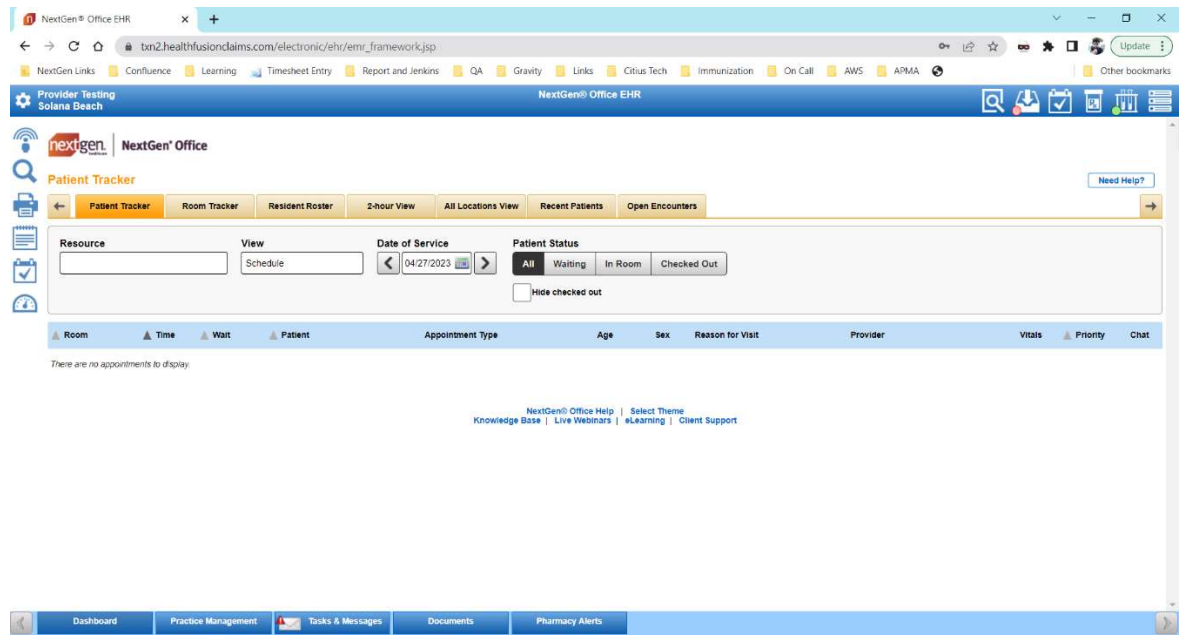

2. Search for a particular Patient and Open the Patient Chart

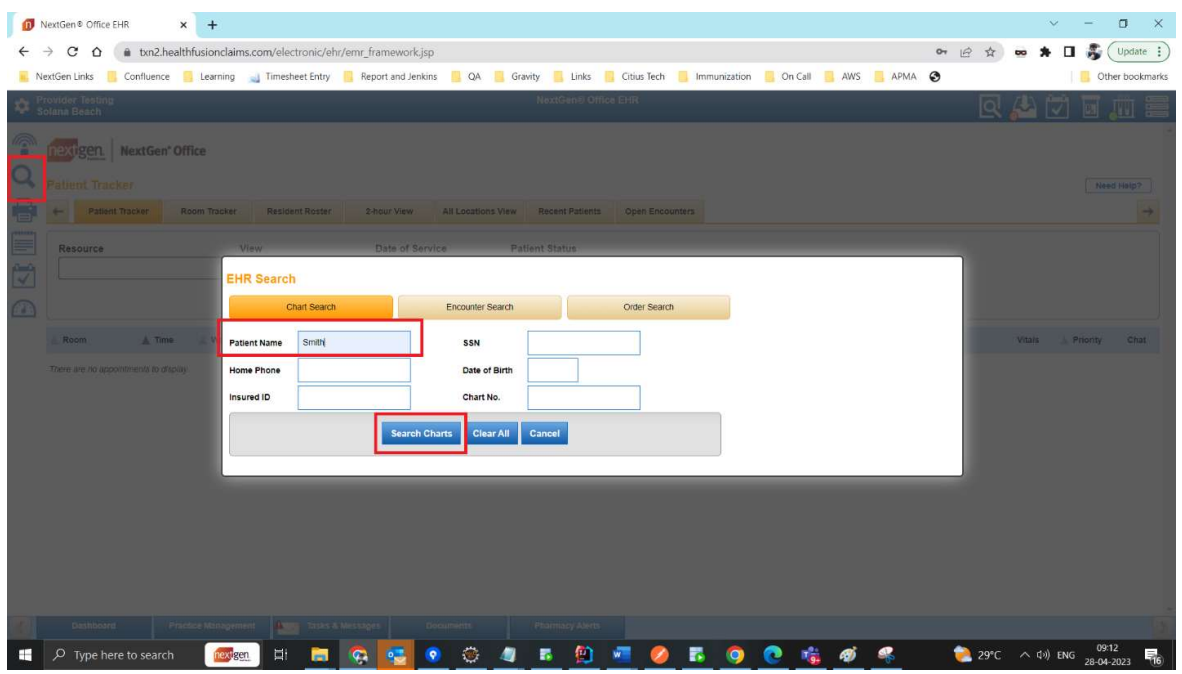

Page 4 of 13 Confidential – Proprietary Information – For Use By Authorized Company Clients Only. Do Not Distribute.

### SMART APP Launch API Developer Guide

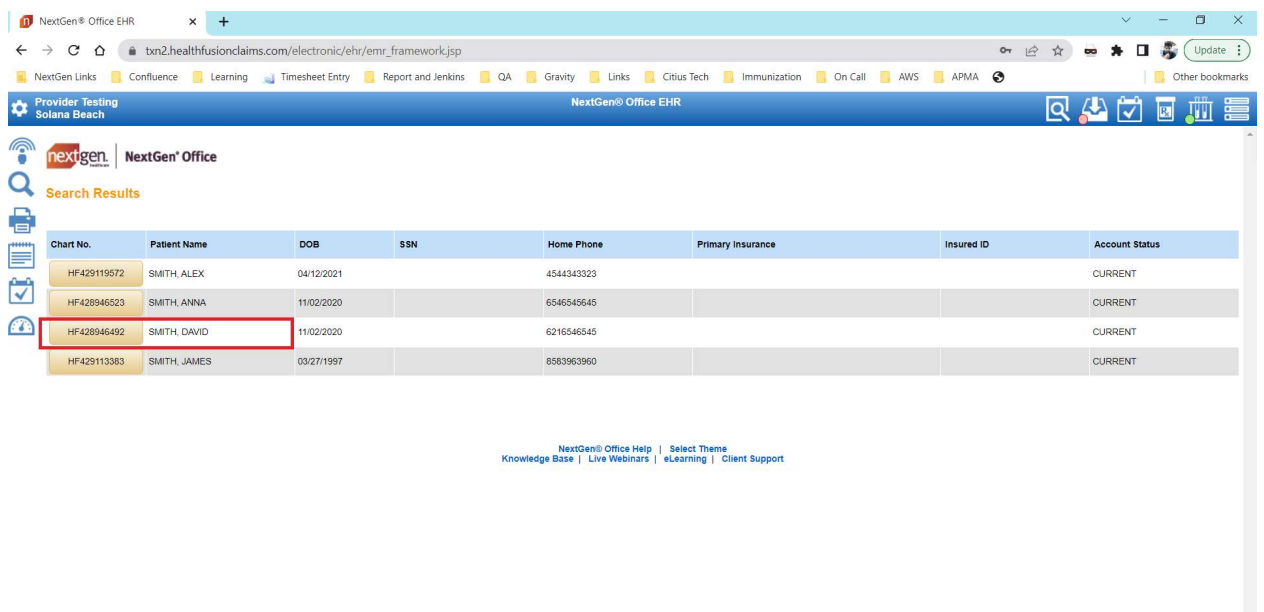

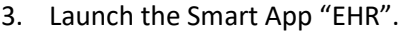

**Example 2** Dashboard Practice Management **Algement** Tasks & Messages Documents Pharmacy Alerts

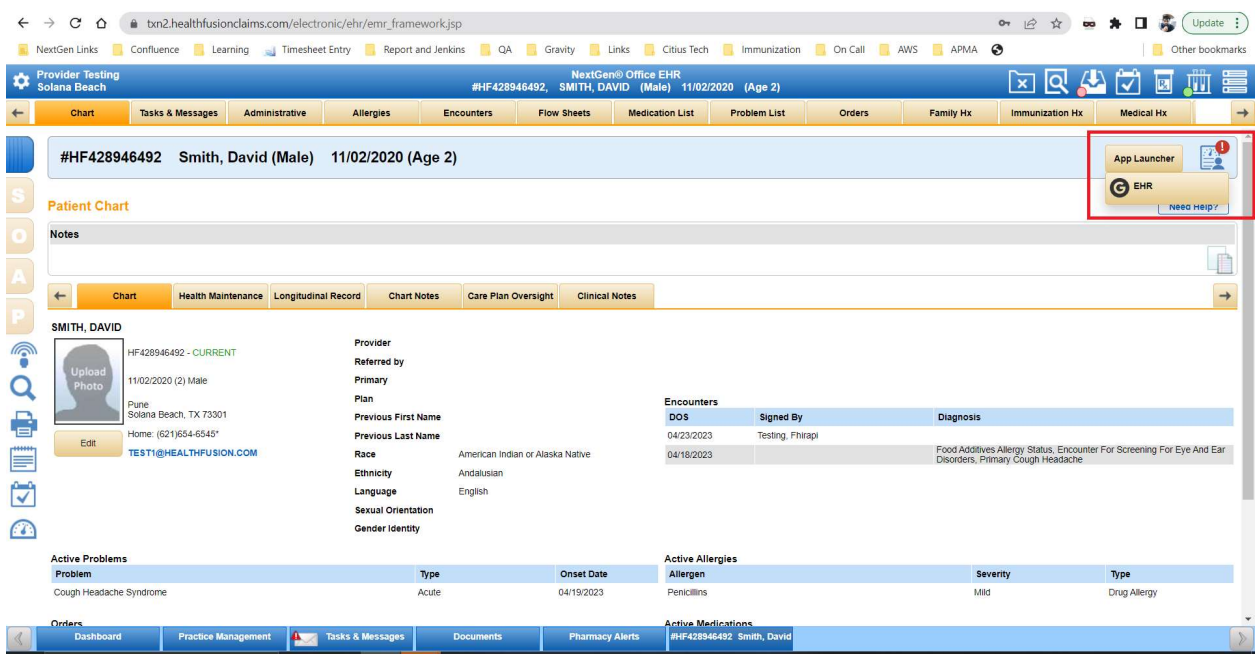

4. SMART APP will be launched in a New Tab.

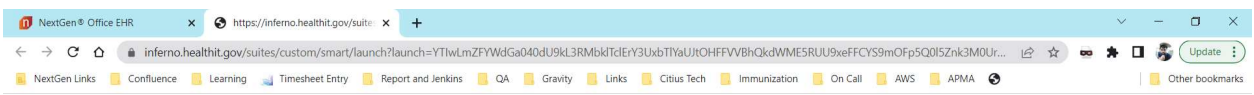

Page 5 of 13 Confidential – Proprietary Information – For Use By Authorized Company Clients Only. Do Not Distribute.

When a Smart on FHIR App is launched from inside the EHR, a launch parameter is created in the URL. The launch parameter is a required parameter in the authorization URL along with the aud parameter to request for authorization code.

Launch parameter consists of Realtime user id, Launch Context, Session ID, Patient ID and Provider Username encrypted and encoded into the Url for provider authentication.

In postman select Authorization as Oauth2:

- Grant Type: Authorization Code
- Callback URL: https://oauth.pstmn.io/v1/callback
- Authorization URL: https://idpprod.prod.ngo.nextgenaws.net/auth/realms/nextgen/protocol/openidconnect/auth?launch=YTIwLmpJWEtFOWphczYzWkVDODZRSVBHTUE2ZGtDb1NTbTl0NVlLN ndSVVhFcGs2cGNxdnFmVXVvL2RqZWRCQmU2UXRTOUFYQUxjU1MzaFVxM3hHUEZudThaT2 tSWWdPVFBDaHh6a3RTaVQ4cmkxRmVRUHNhSVlJYlM3TUEwYWpNQzdFNmZRbklVOTBVakZ 3Y0xBQTVsdi92L1g4OXFtSTloUUVuTkxKbms2NGRPOEhWdlNsN2tRNDc4OUo2NkU3K3ZyTU M0V2dTYjBzeEgwWmlIK2pZTjNCSFBLSWNuSEZqcUFDbG9iSjBQbzFQT1Y0a0d4ZUlBPT0=&au d=https://fhir.meditouchehr.com/api/fhir/r4
- Access Token URL: https://idpprod.prod.ngo.nextgenaws.net/auth/realms/nextgen/protocol/openid-connect/token
- Test Client ID: ngo-ehr
- Test Client Secret: 9w0LTBFLZrGJFxLMDX8d9yFjmrIC6l24
- Scope: {Add Allowed scopes}
- State: Blank
- Client Authentication: Send as Basic Auth header.

### Validation Process Steps

The steps below can be performed either manually with a tool like curl or using Postman which automates steps like OAuth token generation.

### 1. Open Authorize URL in Browser:

The expected Authorize URL components are:

- a. Endpoint: https://idpprod.prod.ngo.nextgenaws.net/auth/realms/nextgen/protocol/openidconnect/auth?launch=YTIwLklGbklSTjVxa1gyYXgxT054M3loaVVCalBFOFNjemczdkdaY0 pTUGRBSE5NNWpsTkpqUTFFbWx2d0YzdlYyYkQ3eGl6SEVlUFZOUzRMaWtRQ2hDV2pqc 3RsS3BXWUNqTjJOb3ZPUFVWVkRzZ2RkeEJNcFNDaE1KSUFUWDQ2c3J1cjBrM3ZHYnox dE95UEhBS05CNTJyZzJ2cTc1L3FIQk9xeFRFQ2ZIdTVJRFVUM3Bna1hKYlNmdld4Vk9HZXp YSEY0MHh6YzhVenVJTkZPOG45QmZMVWZXMmJyTXZ2cG5XTHcxbk5nZFRXUm8yMGc 9PQ==&aud=https://fhir.meditouchehr.com/api/fhir/r4
- b. Parameters:

Page 6 of 13 Confidential – Proprietary Information – For Use By Authorized Company Clients Only. Do Not Distribute.

- i. response type= code
- ii. client\_id= {CLIENT\_ID\_ASSIGNED\_TO\_DEVELOPER}
- iii. redirect Uri= {APP\_REDIRECT\_URL}
- iv. scope= {APP\_REDIRECT\_SCOPE}

### Example Authorize URL Launched by 3rd Party App:

https://idp-prod.prod.ngo.nextgenaws.net/auth/realms/nextgen/protocol/openidconnect/auth?launch=YTIwLklGbklSTjVxa1gyYXgxT054M3loaVVCalBFOFNjemczdkdaY0pTUGRBS E5NNWpsTkpqUTFFbWx2d0YzdlYyYkQ3eGl6SEVlUFZOUzRMaWtRQ2hDV2pqc3RsS3BXWUNqTjJ Ob3ZPUFVWVkRzZ2RkeEJNcFNDaE1KSUFUWDQ2c3J1cjBrM3ZHYnoxdE95UEhBS05CNTJyZzJ2cTc 1L3FIQk9xeFRFQ2ZIdTVJRFVUM3Bna1hKYlNmdld4Vk9HZXpYSEY0MHh6YzhVenVJTkZPOG45QmZ MVWZXMmJyTXZ2cG5XTHcxbk5nZFRXUm8yMGc9PQ==&aud=https://fhir.meditouchehr.com/a pi/fhir/r4&response\_type=code&client\_id=ngoehr&scope=openid%20launch%20offline\_access%20fhirUser%20user%2F\*.read&redirect\_uri=ht tps%3A%2F%2Foauth.pstmn.io%2Fv1%2Fcallback

2. Select Scope for the Provider:

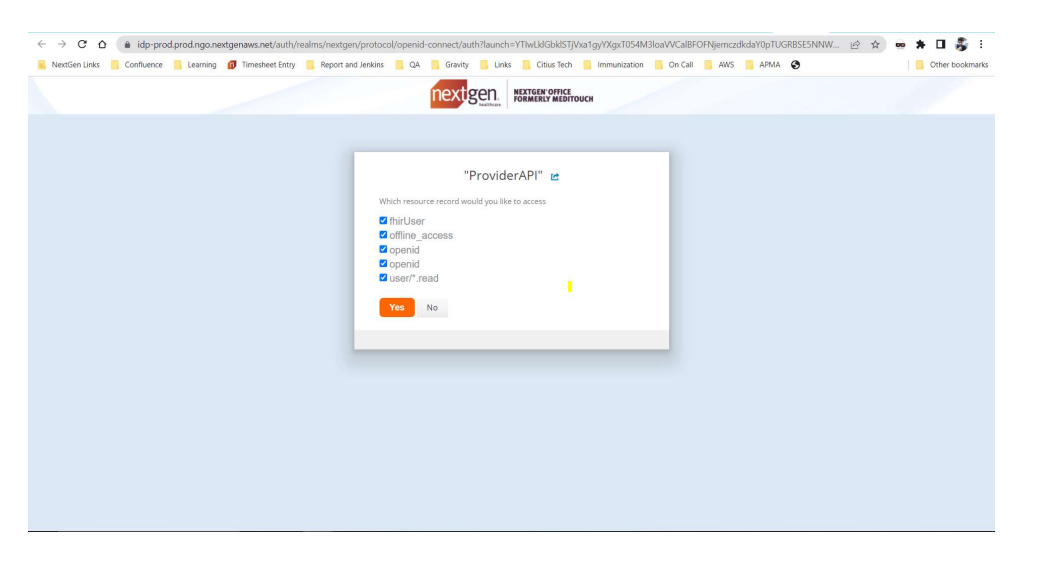

3. Authorization Code is returned in URL upon successful authentication (Example: https://oauth.pstmn.io/v1/callback?session\_state=e2f5354f-0c19-40ec-bf27-9f41fe6de65b&code= {ISSUED AUTHORIZATION CODE}

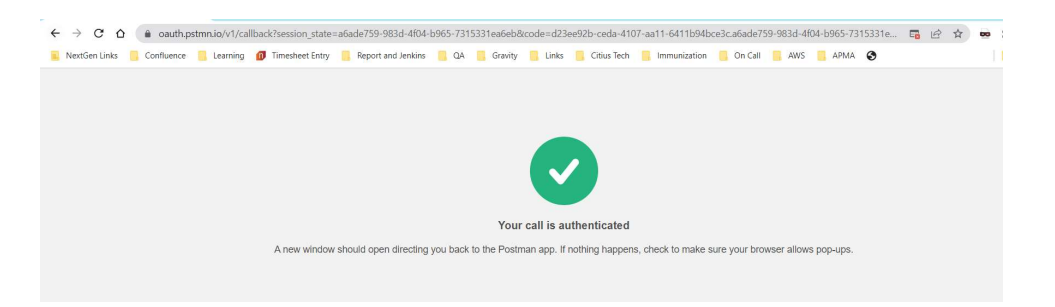

Page 7 of 13 Confidential – Proprietary Information – For Use By Authorized Company Clients Only. Do Not Distribute.

### 4. Exchange Authorization Code for Token:

- a. The expected components of the request to the access token route are:
	- i. Method: POST
	- ii. Endpoint:https://idpprod.prod.ngo.nextgenaws.net/auth/realms/nextgen/protocol/openid-connect/token
	- iii. Authorization: Basic Auth: Enter Client ID and Client Secret
	- iv. Headers:
		- 1. Content-Type=application/x-www-form-urlencoded
		- 2. A Basic Authorization header (Authorization=Basic {encoded string} using a base64 encoded representation of the following string:

client\_id:client\_secret

Authorization Header Example: Authorization=Basic {base64\_encoded\_representation\_of\_client\_id: client\_secret}

- v. Body:
- 1. grant\_type=authorization\_code
- 2. code= {ISSUED AUTHORIZATION CODE}
- 3. redirect\_uri={APP\_REDIRECT\_URL}

Example Request to /access\_token (curl Format):

curl --location --request POST ' https://idpprod.prod.ngo.nextgenaws.net/auth/realms/nextgen/protocol/openidconnect/token' \

--

header 'Authorization: Basic eW91ckhlYWx0aEZpbGU6VmpwN0RGVlJSVXl2UTU0QVVPS XJqSjdNQW1ZSUtOSno=' \

--header 'Content-Type: application/x-www-form-urlencoded' \

--data-urlencode 'grant\_type=authorization\_code' \

--data-urlencode 'code=c8b55047-2275-4570-8a30-c56bedaf2564.6fd6bfcf-55a5-47f7 b067-a233e178944c.52449374-f741-427d-859f-f88ca01dbea0' \

--data-urlencode 'redirect\_uri=https://oauth.pstmn.io/v1/callback' \

b. A successful call to /access\_token will produce a response that includes:

- i. The access\_token
- ii. expires in.
- iii. refresh\_expires\_in;

Page 8 of 13 Confidential – Proprietary Information – For Use By Authorized Company Clients Only. Do Not Distribute.

iv. refresh\_token v. token\_type vi. id\_token vii. not-before-policy viii. session\_state ix. scope x. resource xi. patient xii. need\_patient\_banner xiii. practice\_id xiv. smart\_style\_url xv. client\_type

Example Response from /access\_token

```
{ 
"access_token": "{access_token_value}", 
"expires in":(expressed in seconds),
"refresh_expires_in":(expressed_in_seconds), 
"refresh_token": "{refresh_token_value}", 
"token_type": "Bearer", 
"id_token": "{id_token_value}", 
"not-before-policy": 1661487077, 
"session_state": " 5113f956-1d90-45b1-b3ff-197533c4746b", 
"scope": "{assigned_scope}", 
"resource": "", 
"patient": " 428946492", 
"need_patient_banner": "false", 
"smart_style_url": " 
https://fhir.meditouchehr.com/electronic/json/api/ehrSmartStyleConfig.json 
", 
"client_type": "EHR" 
}
```
Page 9 of 13 Confidential – Proprietary Information – For Use By Authorized Company Clients Only. Do Not Distribute.

### 5. Request FHIR Resource: {FHIRurl}/Patient/{id}

Using the "Reference Value" URL from the prior request, obtain FHIR resource data from the {FHIRurl}/Patient/{id} endpoint.

- a. Method: GET
- b. Endpoint: https://fhir.meditouchehr.com/api/fhir/r4/Patient/428946492
- c. Authorization: Bearer Token :{Token generated in previous step}
- d. Header: An OAuth2 Authorization header with a value of Bearer {access\_token}
- e. Example Request to {FHIRurl}/Patient/{id}: curl --location --request GET 'https://fhir.meditouchehr.com/api/fhir/r4/Patient/428946492' \ --header 'Authorization: Bearer {access\_token\_value}' \
- f. Response from {FHIRurl}/Patient/{id}:

```
{ 
    "resourceType": "Patient", 
    "id": "428946492", 
    "extension": [ 
        { 
            "url": "http://hl7.org/fhir/us/core/StructureDefinition/us-core-race", 
            "extension": [ 
 { 
                    "url": "ombCategory", 
                    "valueCoding": { 
                        "system": "urn:oid:2.16.840.1.113883.6.238", 
                        "code": "1002-5", 
                        "display": "American Indian or Alaska Native" 
 } 
                }, 
 { 
                    "url": "text", 
                    "valueString": "American Indian or Alaska Native" 
 } 
 ] 
        }, 
        { 
            "url": "http://hl7.org/fhir/us/core/StructureDefinition/us-core-
ethnicity", 
            "extension": [ 
\{ "url": "ombCategory", 
                    "valueCoding": { 
                        "system": "urn:oid:2.16.840.1.113883.6.238", 
                        "code": "2135-2",
```
Page 10 of 13 Confidential – Proprietary Information – For Use By Authorized Company Clients Only. Do Not Distribute.

```
 "display": "Hispanic or Latino" 
 } 
                }, 
\{ "url": "detailed", 
                    "valueCoding": { 
                        "system": "urn:oid:2.16.840.1.113883.6.238", 
                        "code": "2138-6", 
                        "display": "Andalusian" 
 } 
                }, 
\{ "url": "text", 
                    "valueString": "Hispanic or Latino" 
 } 
            ] 
        }, 
        { 
            "url": "http://hl7.org/fhir/us/core/StructureDefinition/us-core-
birthsex", 
            "valueCode": "M" 
        } 
    ], 
    "identifier": [ 
        { 
            "use": "official", 
            "type": { 
                "coding": [ 
\{ "system": "http://terminology.hl7.org/CodeSystem/v2-0203", 
                        "version": "1.0", 
                        "code": "MR", 
                        "display": "Medical record number" 
 } 
                ], 
                "text": "Unique Id for EHR" 
            }, 
            "system": "http://terminology.hl7.org/CodeSystem/v2-0203", 
            "value": "428946492", 
            "assigner": { 
                "reference": "Organization/1673497" 
            } 
        } 
    ], 
     "active": true, 
     "name": [ 
        { 
            "use": "usual", 
            "family": "SMITH", 
            "given": [
```
Page 11 of 13 Confidential – Proprietary Information – For Use By Authorized Company Clients Only. Do Not Distribute.

SMART APP Launch API Developer Guide

```
 "DAVID" 
             ] 
         } 
     ], 
     "telecom": [ 
         { 
             "system": "phone", 
             "value": "(621)654-6545", 
             "use": "home" 
         } 
     ], 
     "gender": "male", 
     "birthDate": "1996-11-02", 
     "address": [ 
         { 
              "line": [ 
                  "PUNE" 
             ], 
             "city": "SOLANA BEACH", 
             "state": "TX", 
             "postalCode": "73301", 
             "period": { 
                  "start": "2023-04-18T22:48:58-07:00", 
                  "end": "2023-04-20T00:54:21-07:00" 
             } 
         } 
     ], 
     "communication": [ 
         { 
              "language": { 
                  "coding": [ 
\{ "system": "urn:ietf:bcp:47", 
                           "code": "en", 
                           "display": "English" 
 } 
 ] 
             }, 
              "preferred": true 
         } 
    ] 
}
```
Page 12 of 13 Confidential – Proprietary Information – For Use By Authorized Company Clients Only. Do Not Distribute.

### 7. Request Additional FHIR Resources

Please consult the full documentation at (For Reference only)

https://petstore.swagger.io/?url=https://hfstatic.s3.amazonaws.com/swagger/fhirswagger.y aml (Try it out function available for Standalone Patient APIs only) to obtain the full set of available endpoints and details for calling those additional NextGen® Office Patient Access API routes using the obtained Patient {id}.